JORNAL STATES

Employee Self Service

Favorites Main Menu > Employee Self Service

Employee Self Service allows K-State employees to view their pay che

Review health, insurance, savings, pension or other benefits information. Review and update dependent and beneficiary

Employee Self Service

View Work Information
View Work Information

personal information.

■ Health Insurance Enrollment
■ Benefits Summary

E Life Insurance Summary

## **MAP PERSONAL UPDATES**

Update would be used for address changes, corrections to Social Security Number, Date of Birth, etc.

- Log into HRIS as you do to review your paycheck.
   https://hris.k-state.edu/
- Go to Employee Self Service.
- · Click on Benefits.
- Click on Health Insurance Enrollment.
- You may need to re-enter your eID and password to login to the MAP Portal.
- Once you are in the MAP Portal, click on Edit Your Information.
- In this window you are also able to edit the information of a dependent. Select the name of dependent, click Edit Your Information and change the applicable information.
- · Make your changes.

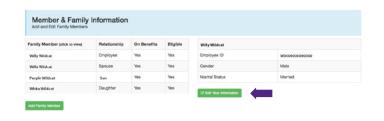

- · Save Changes.
- Log out of the Member Portal.

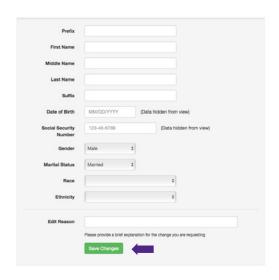